### **Что такое «код прикрепления» и как его получить?**

**Код прикрепления Личного кабинета** — числовой код, генерируемый клиникой, которую вы посещаете. Код имеет уникальный номер и активируя код, вы даете разрешение на выгрузку данных в ваш профиль.

Обратитесь к администраторам клиники за получением вашего персонального кода прикрепления.

## **Вы получили код. Что делать дальше?**

Откройте Личный кабинет на **сайте** или воспользуйтесь мобильным приложением

Код прикрепления можно ввести в ваш Личный кабинет несколькими способами:

#### **1. Подсказка «Прикрепление к клинике»**

После регистрации в Личном кабинете, система предлагает несколько подсказок для начала работы на главном экране (раздел «Здоровье»).

Нажмите на подсказку «Прикрепление к клинике», чтобы ввести код активации от вашей клиники:

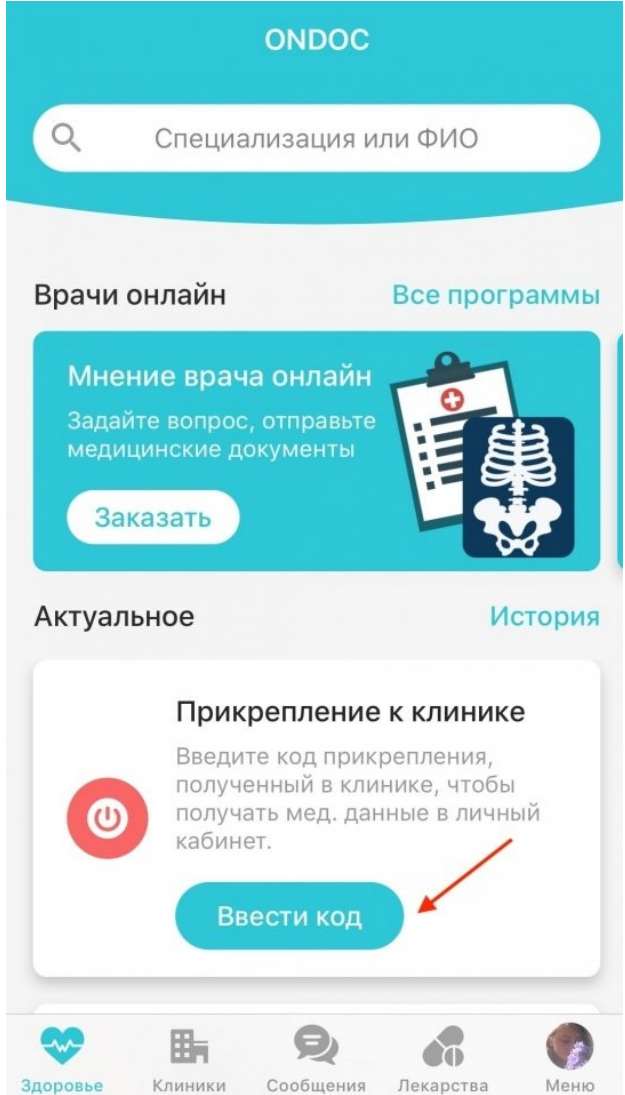

В появившемся окне введите код, выданный клиникой, и нажмите "Подключить"

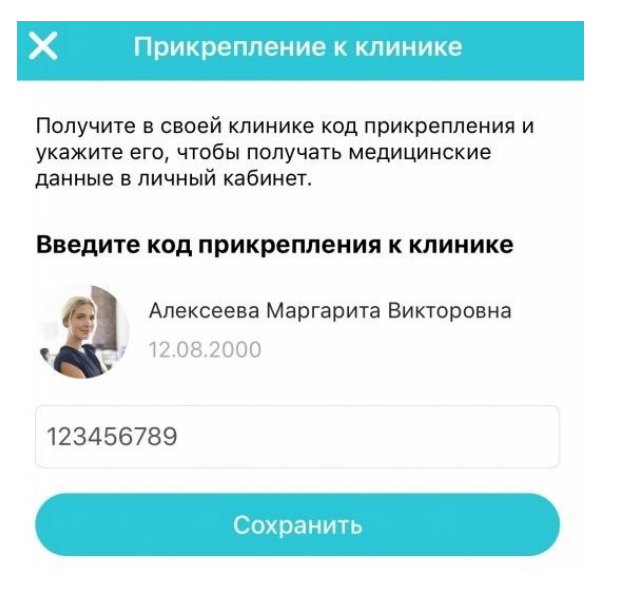

## 2. Раздел «Клиники»

Код активации также можно ввести в разделе «Клиники».

- Откройте раздел "Клиники"  $\bullet$
- $\bullet$ Нажмите «Ввести код»:

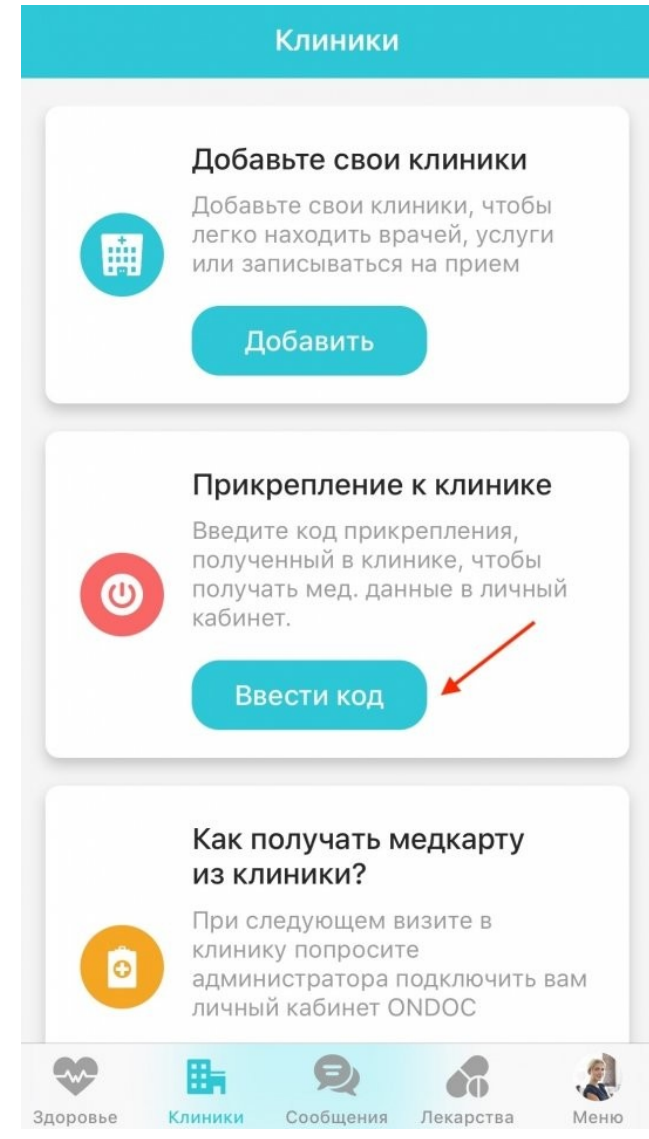

# **3. Раздел «Права клиник». Настройки Личного кабинета**

Третий способ, которым вы можете активировать ваш Личный кабинет — раздел «Права клиник» в настройках кабинета.

• Откройте «Настройки»:

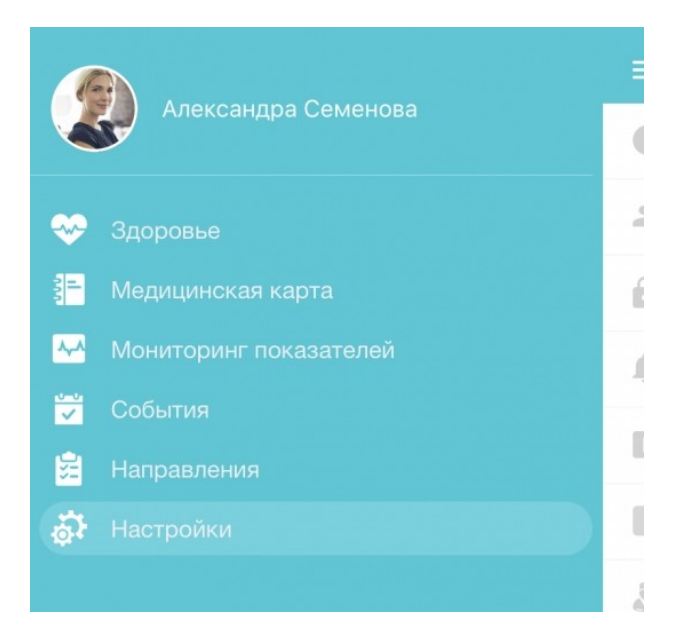

- Перейдите в раздел «Права клиник»
- Введите код активации, нажав "Ввести код прикрепления" или «+» в мобильном приложении

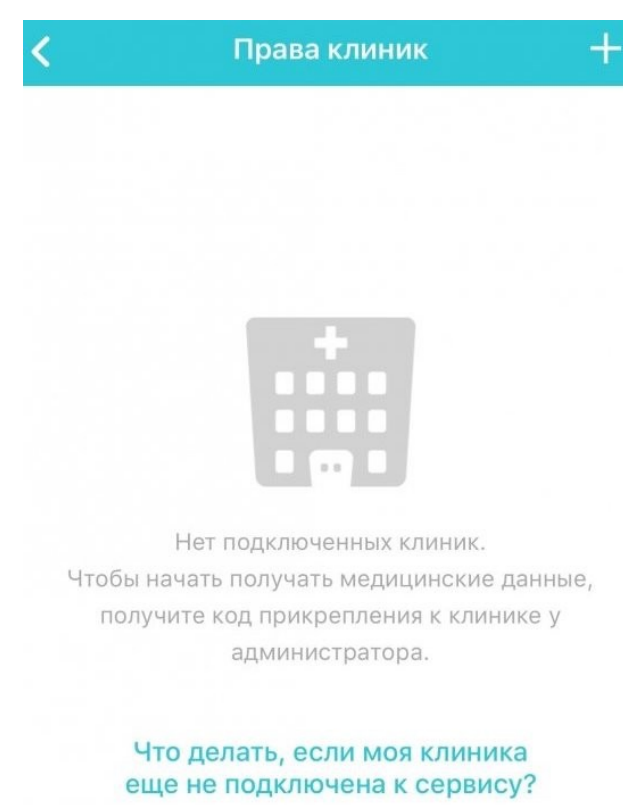

## **Код активирован. Что будет дальше?**

Теперь вам доступна выгрузка данных в вашу медкарту.